## **How to apply to take the UBU Test (via https://ubultc.ubu.ac.th/)**

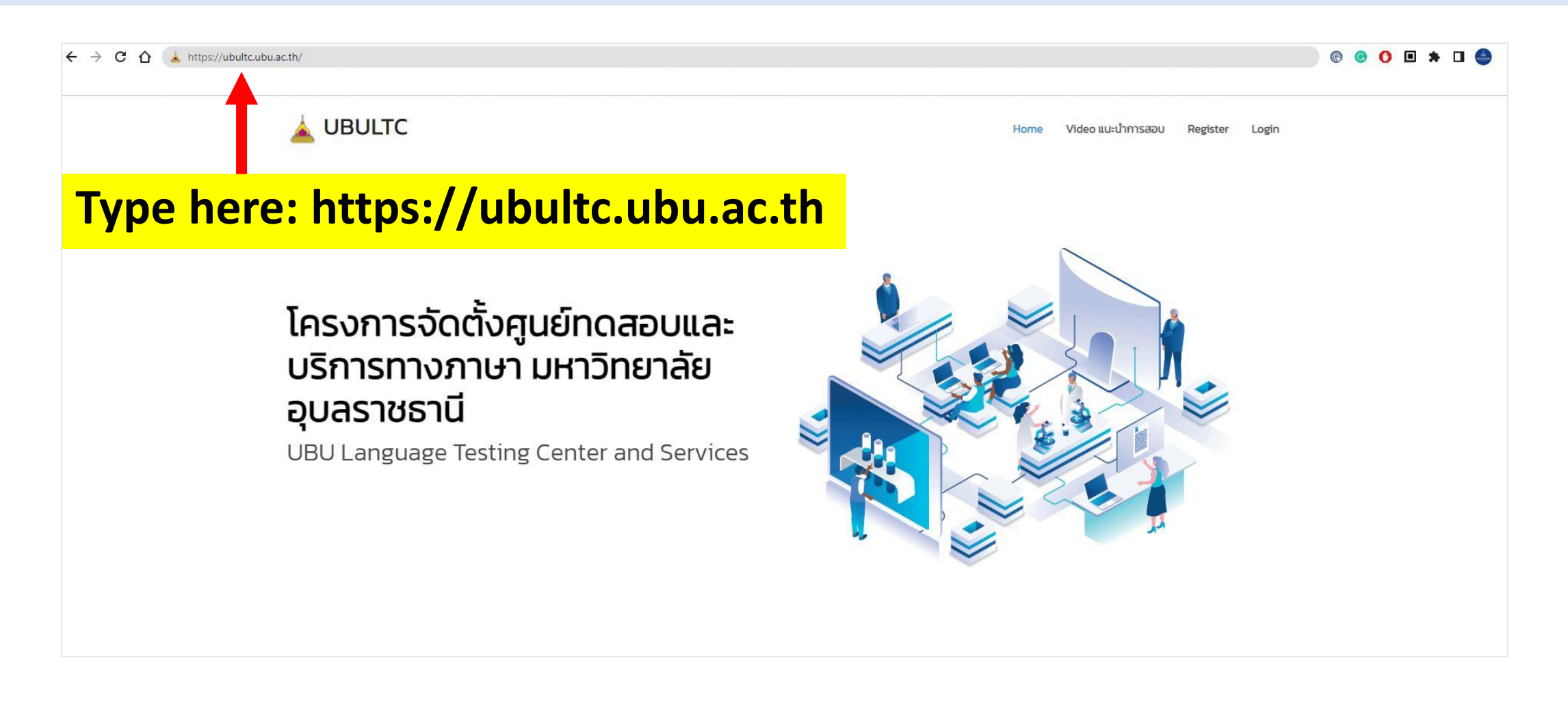

#### **Step 1 : Registration**

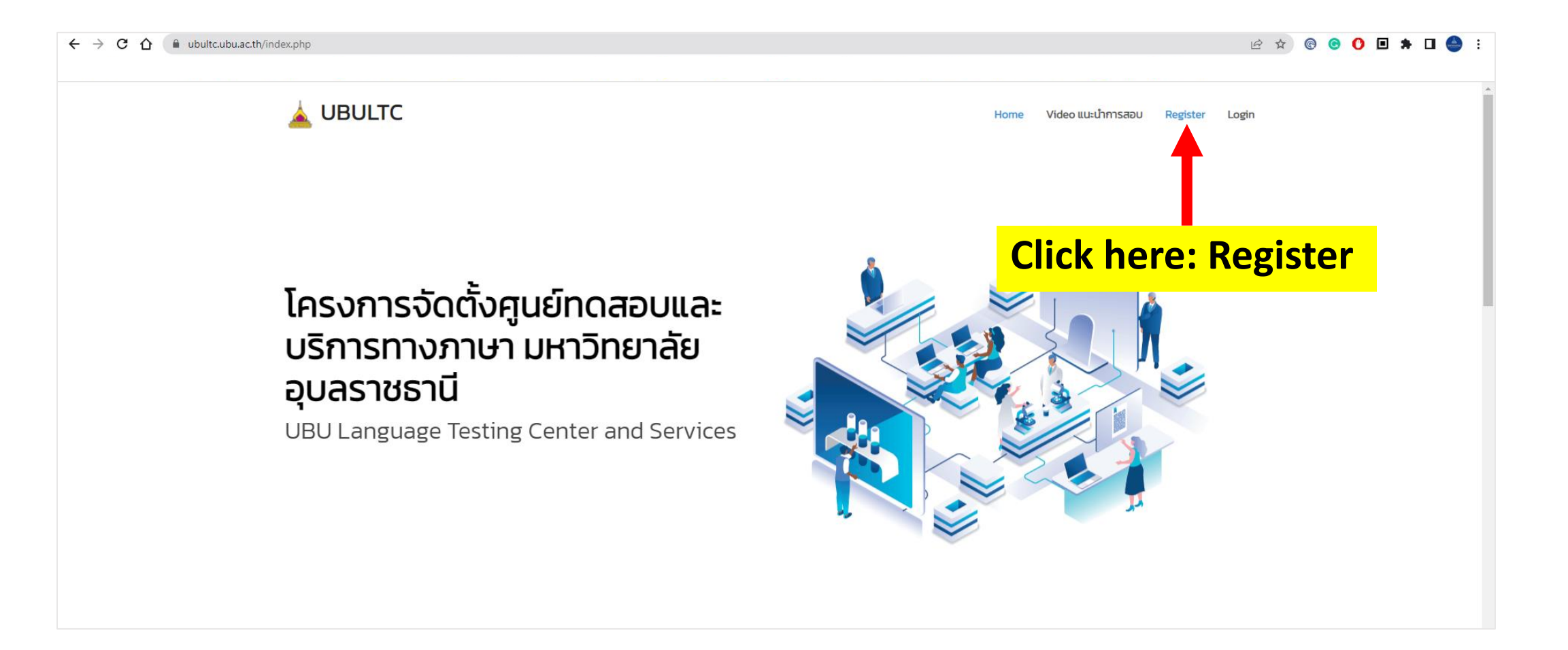

### **Step 2 : Fill in your name to register membership**

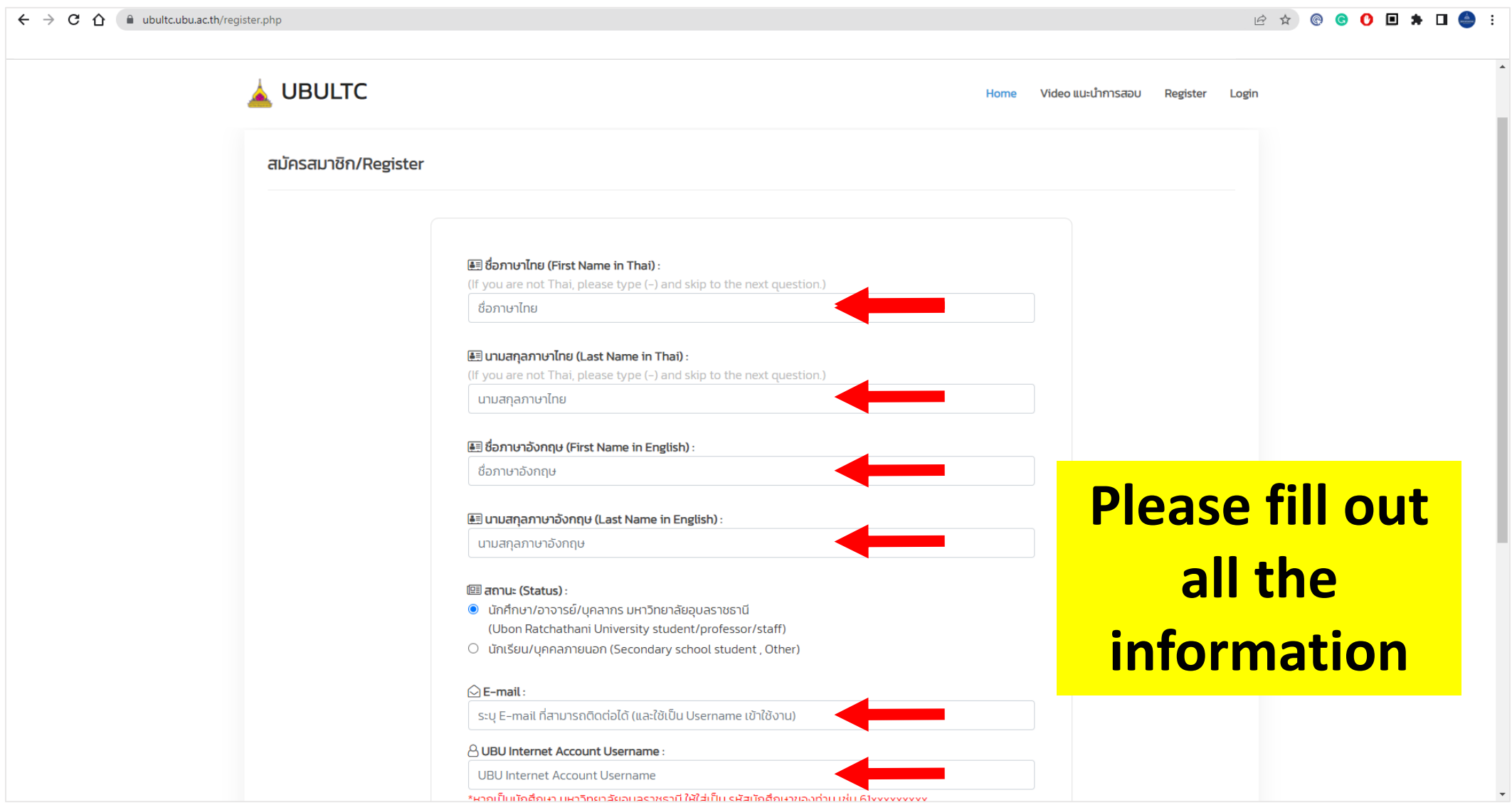

# **Step 3 : Confirm your info. and register membership**

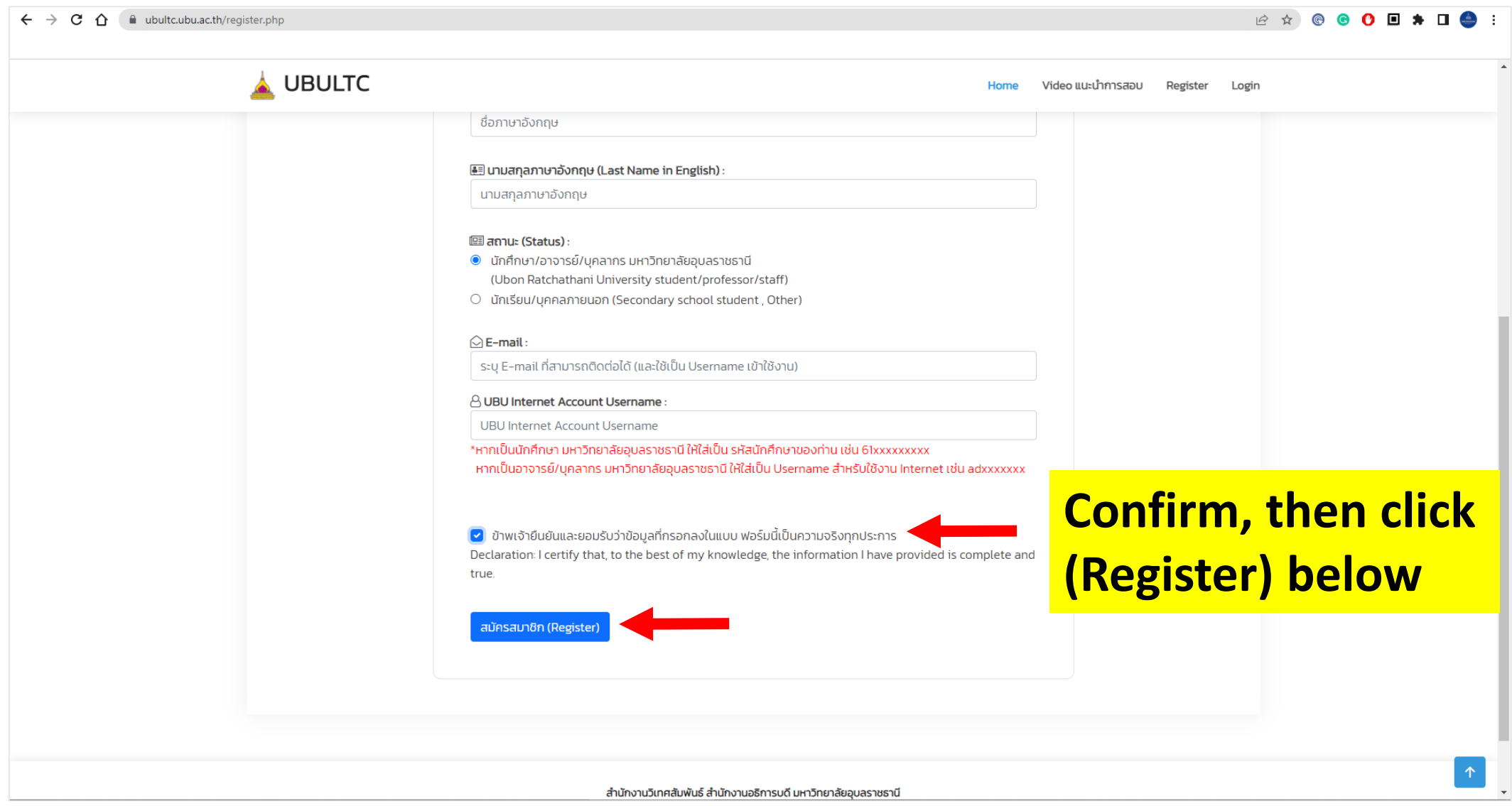

## **Step 4 : Login**

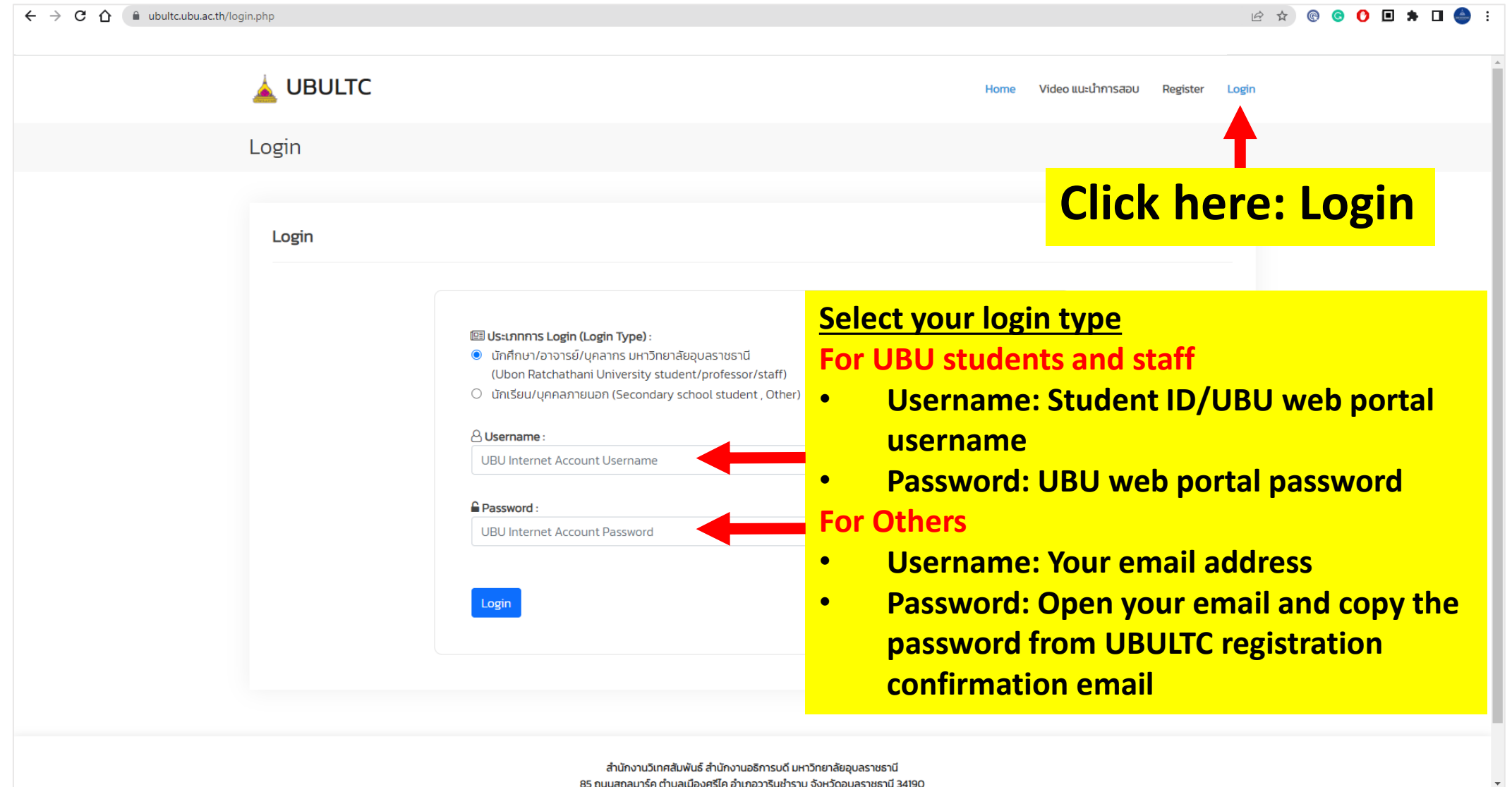

# **Step 5 : Update your profile**

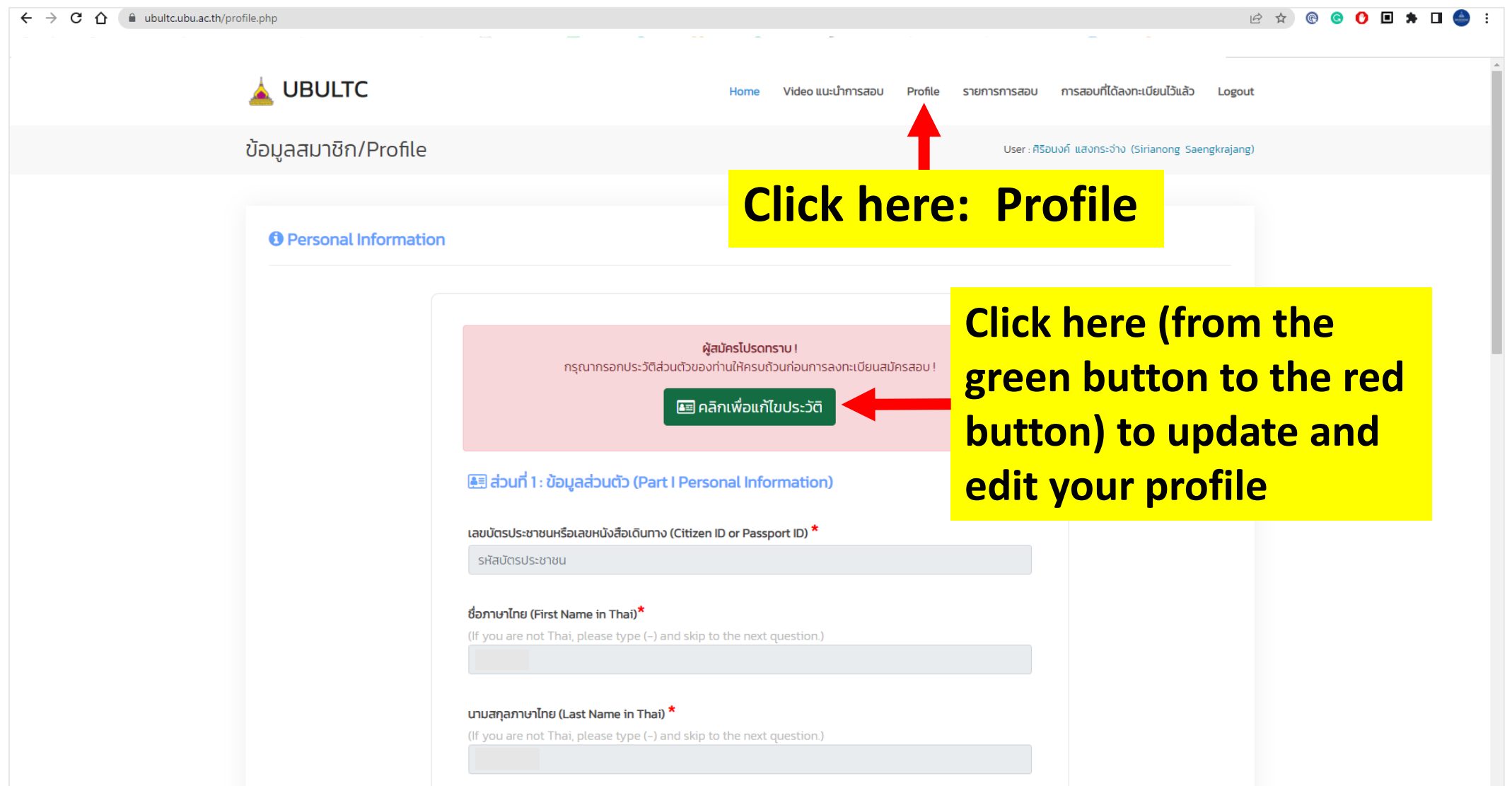

# **Step 6 : Update your profile (Part I)**

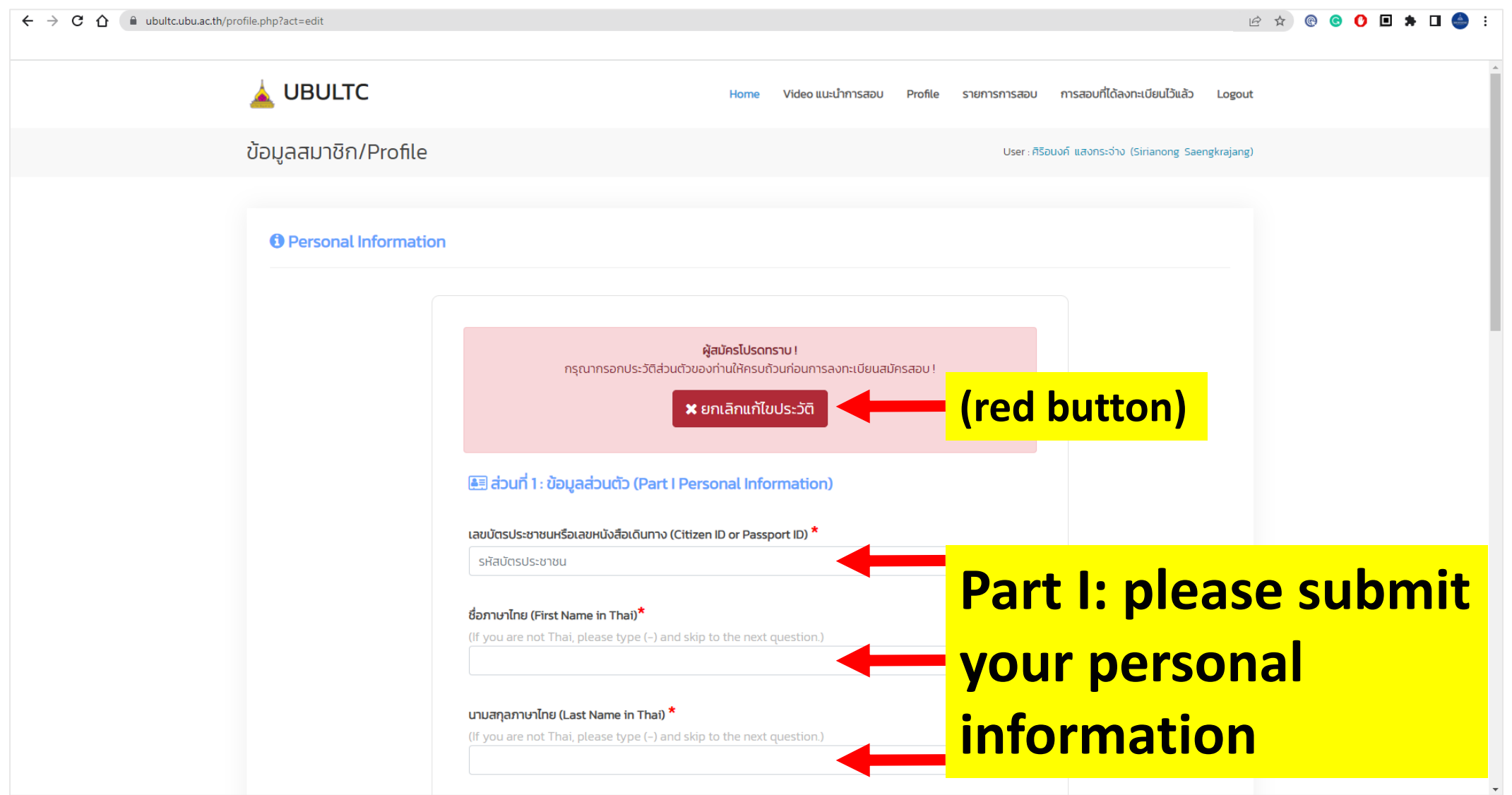

# **Step 7 : Update your profile (Part II - III)**

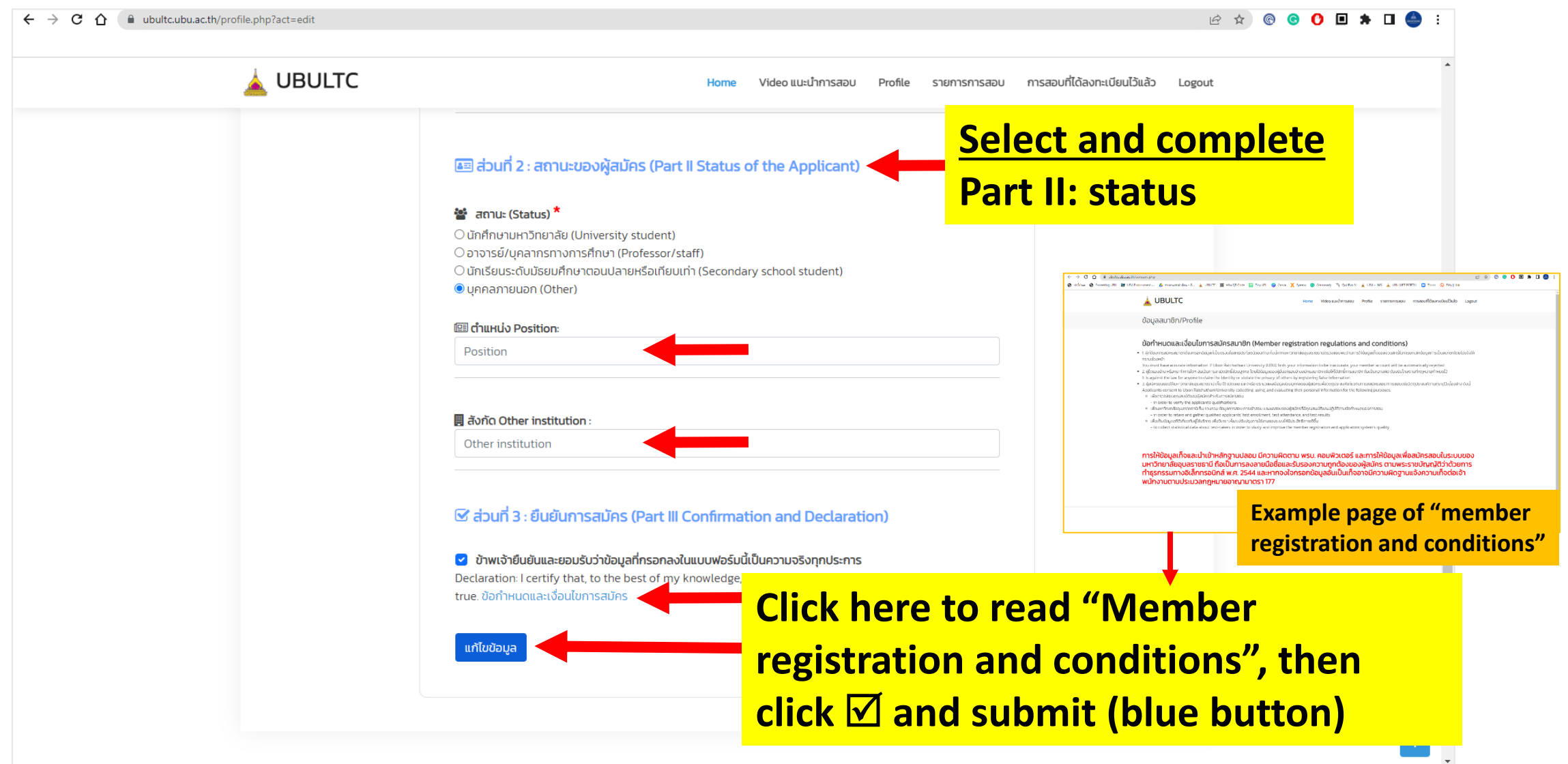

#### **Step 8 : Select test round**

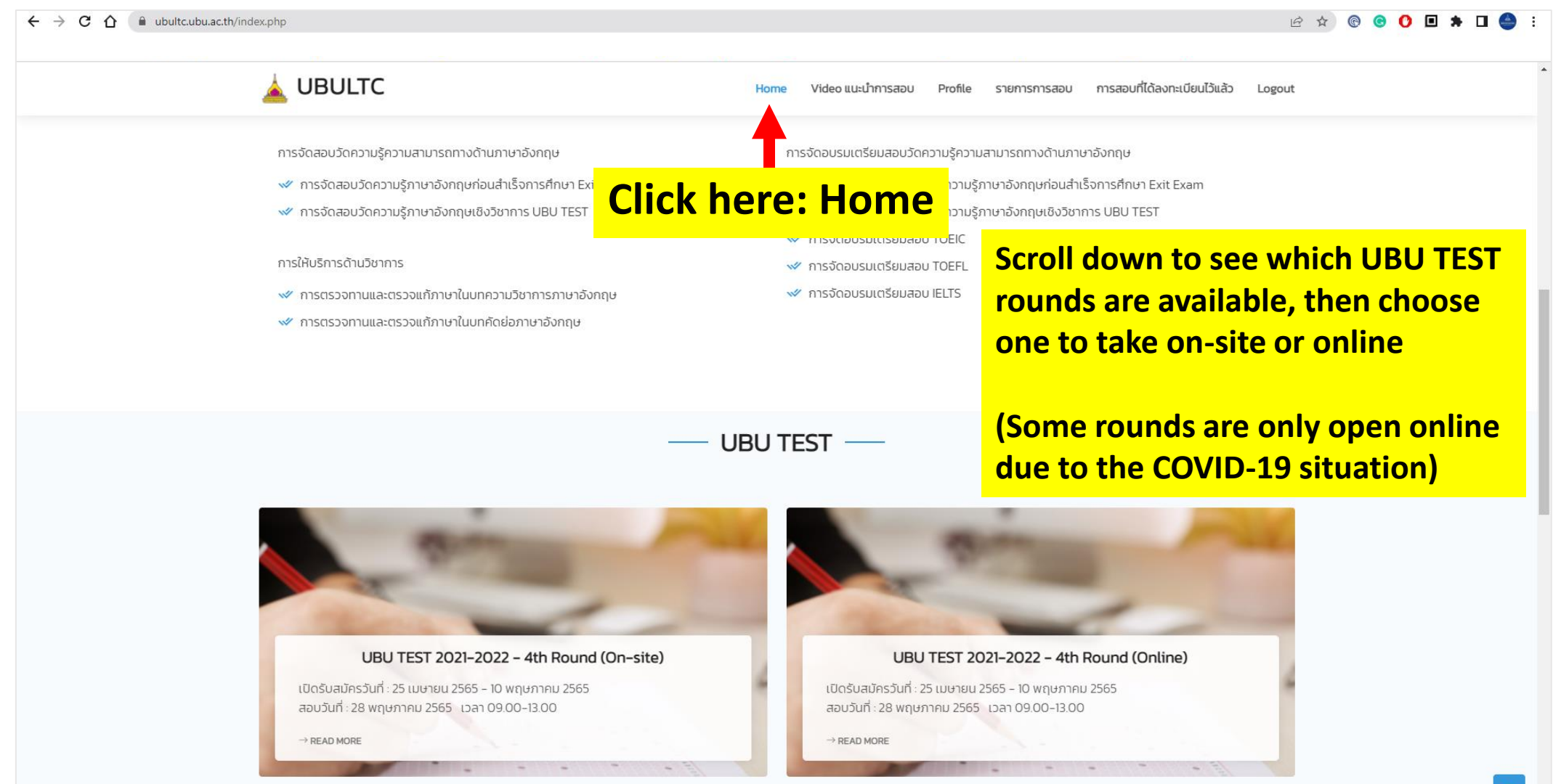

#### **Step 9 : Read more details**

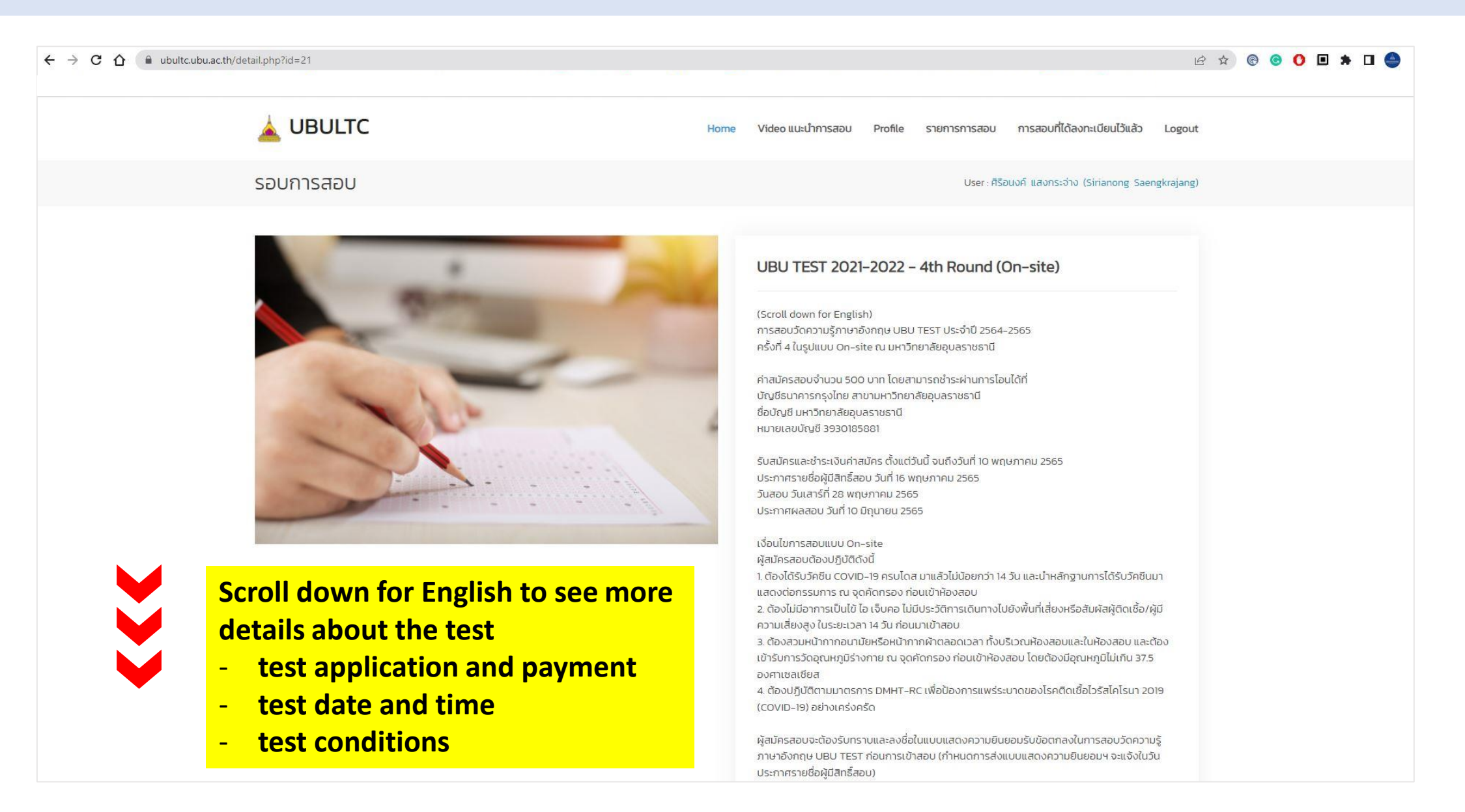

## **Step 10 : Apply now**

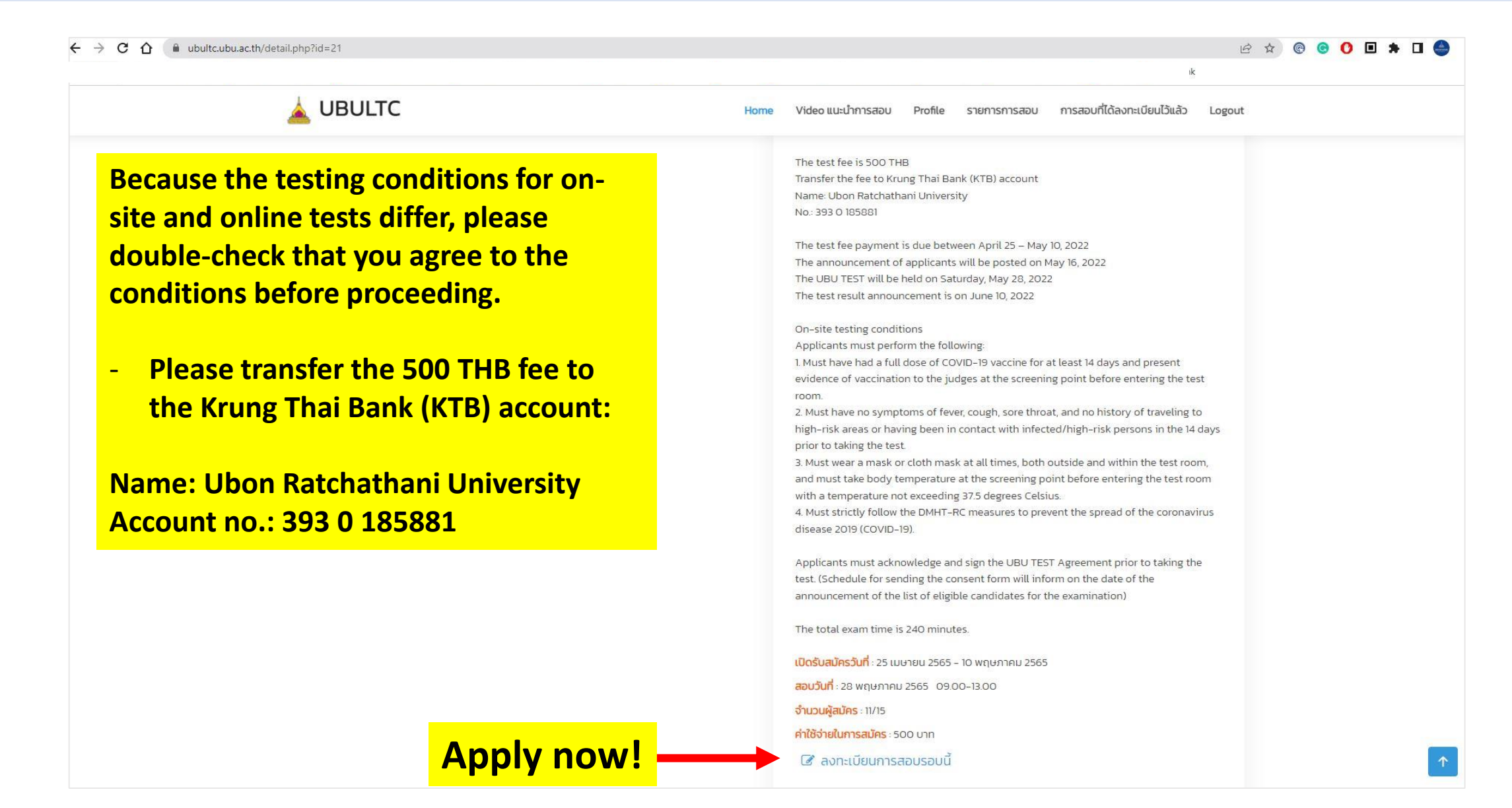

### **Step 11 : Click to upload files**

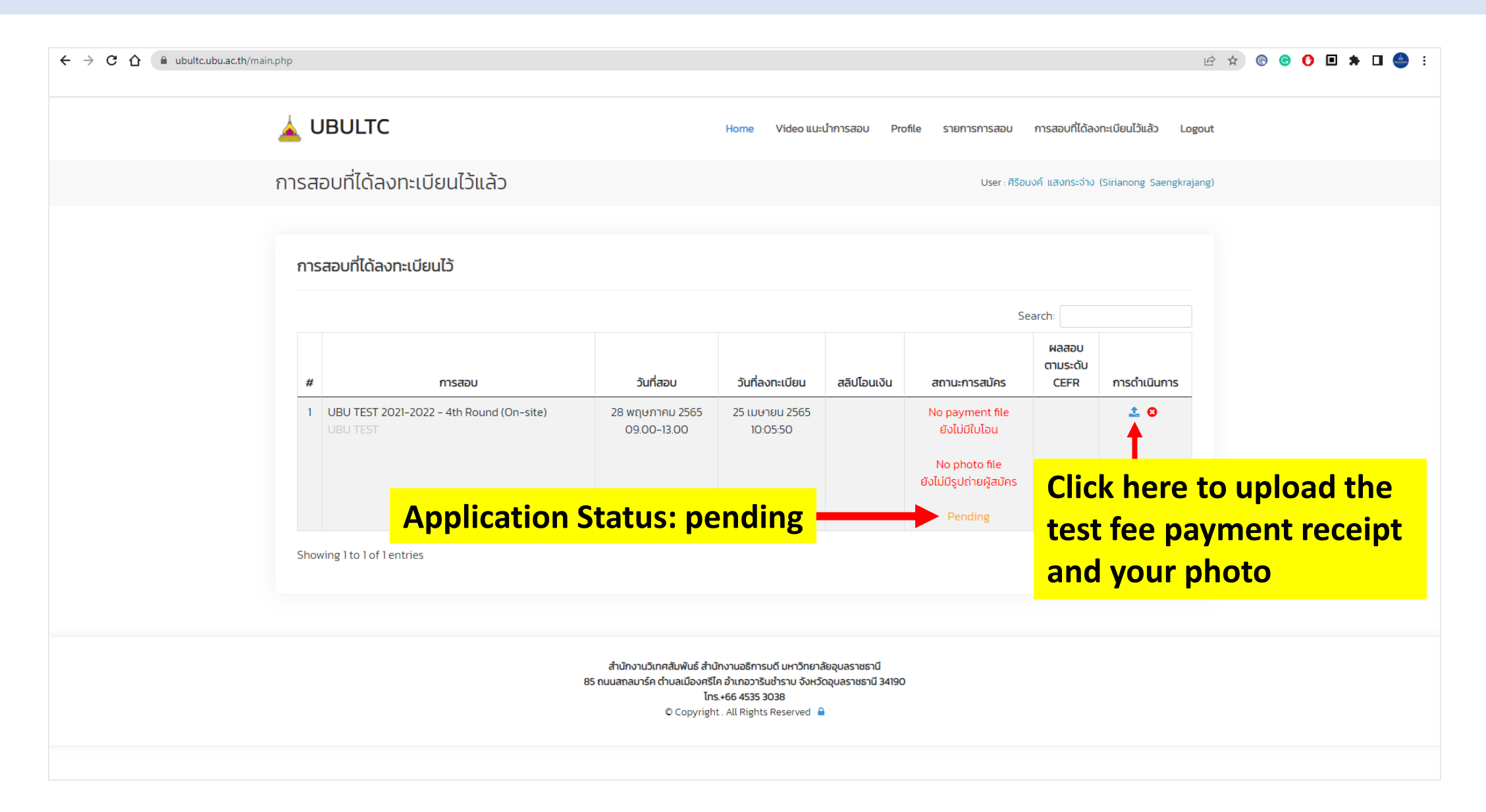

# **Step 12 : Upload files**

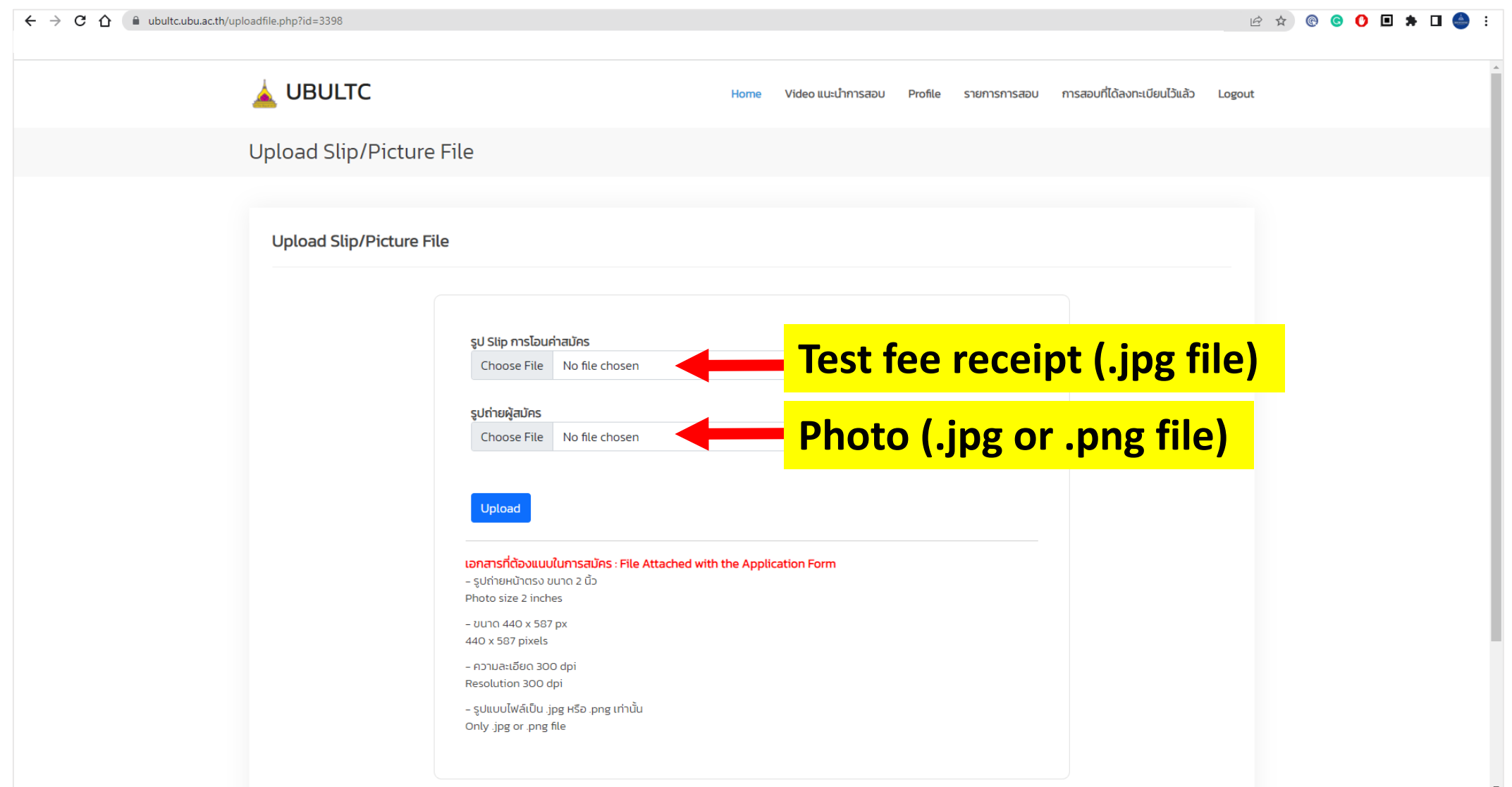

### **Step 13 : Check the uploaded files**

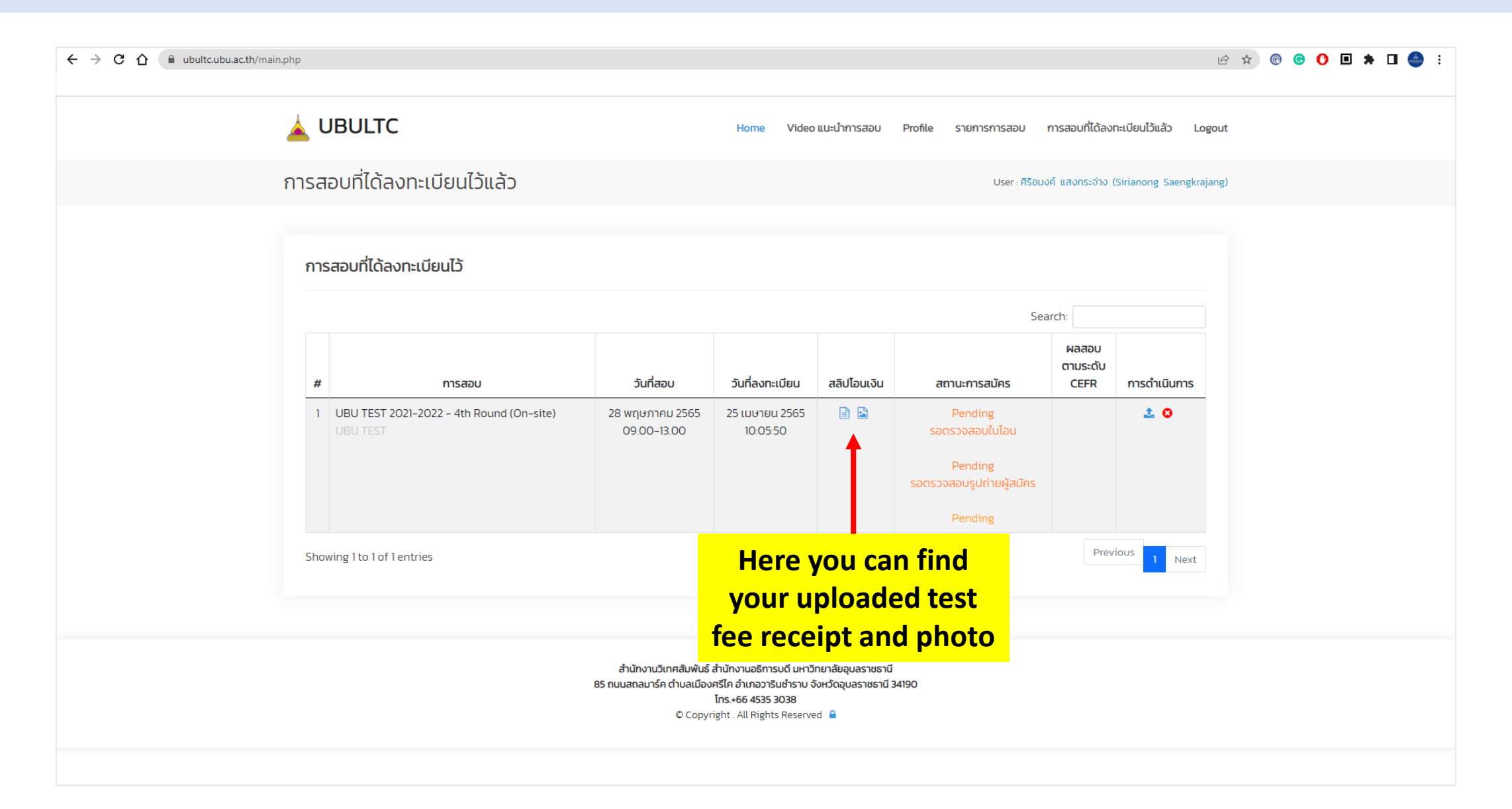

### **Step 14 : Check the successful application**

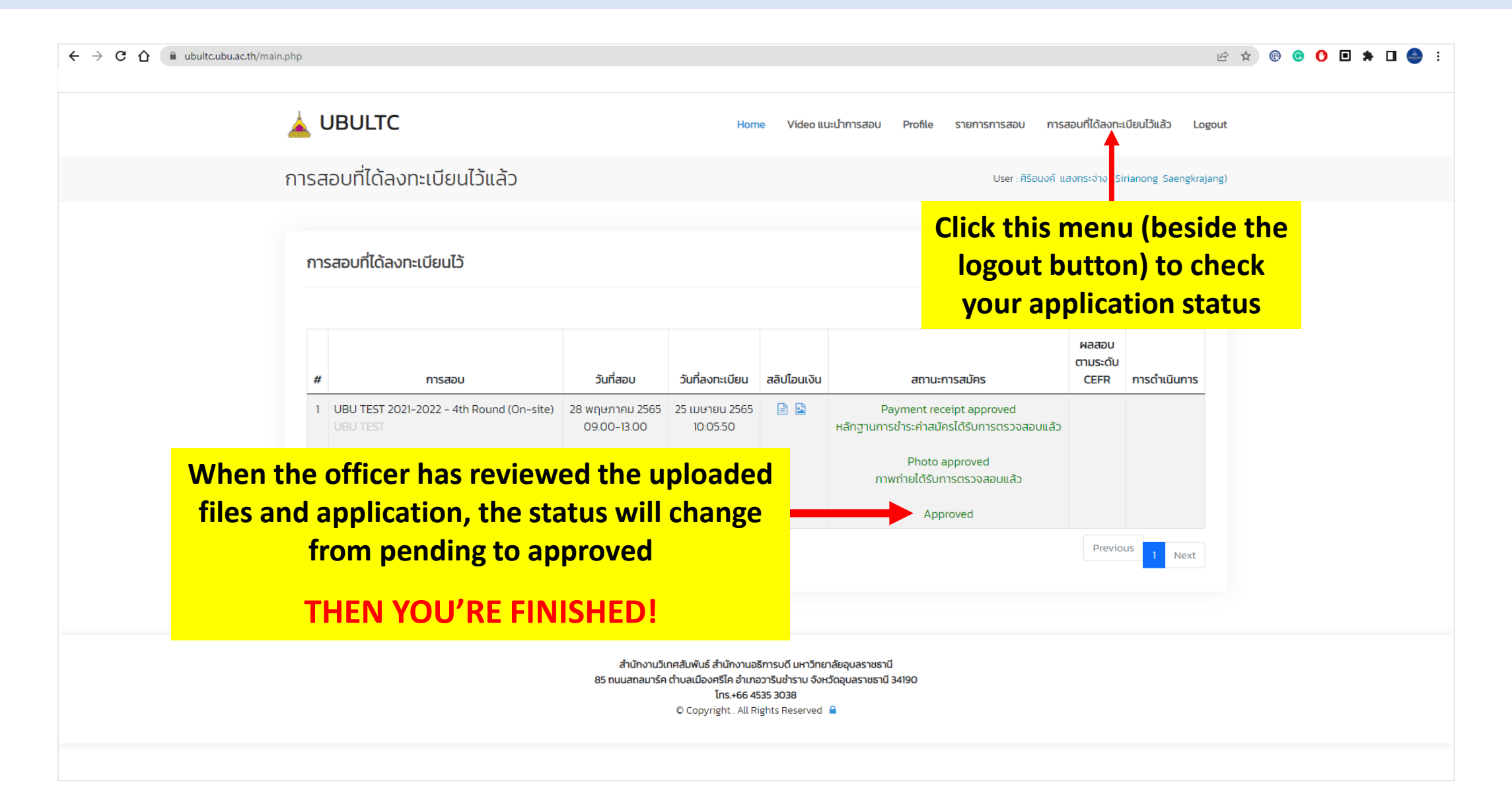